# **Scénario 4 • SI • 5<sup>e</sup> Codage de données, codage binaire**

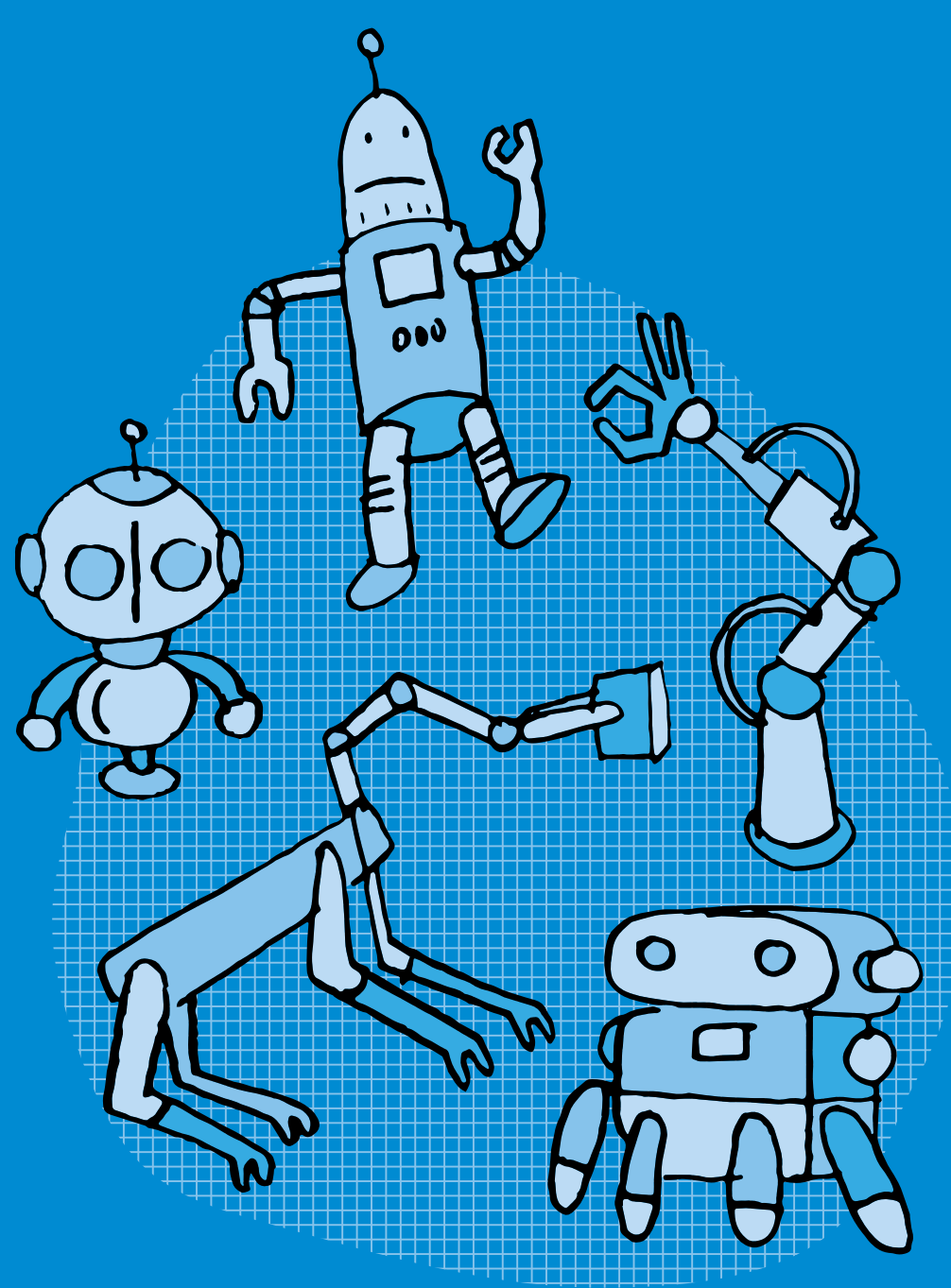

### **SI •5<sup>e</sup> Codage de données, codage binaire**

#### **Objectifs du Plan d'études romand (PER):**

 **EN 22 – S'approprier les concepts de base de la science informatique…**

**2** … en encodant, décodant et en transformant des données

#### **Information et données**

• Utilisation d'un système binaire pour représenter une image matricielle

 **Liens disciplinaires:**

• MSN 22 – Nombres; MSN 25 – Modélisation

#### **Intentions pédagogiques:**

Il s'agit dans ce scénario de faire comprendre qu'un ordinateur ne traite de l'information que sous forme de langage binaire. Et qu'il faut donc traduire le langage naturel par un langage compréhensible par la machine, fait de 0 et de 1. On se servira pour cela de la transmission d'une image en noir et blanc sous forme de pixels (le pixel est l'unité de base d'une image).

#### **Description générale:**

Il s'agit, lors des deux premières séances, de réactiver ce qui a pu être vu lors du cycle précédent pour les élèves ayant effectué l'activité Pixel Paravent. Dans un premier temps, nous nous intéressons à la manière dont sont constituées les images représentées sur un écran. Les élèves seront notamment amenés à effectuer des opérations mathématiques (multiplications d'un nombre par un nombre à deux chiffres). Dans un deuxième temps, il s'agit de coder et décoder des images en noir et blanc sous forme de pixels. Les séances 3 et 4 abordent le codage binaire (sous forme de 0 et de 1).

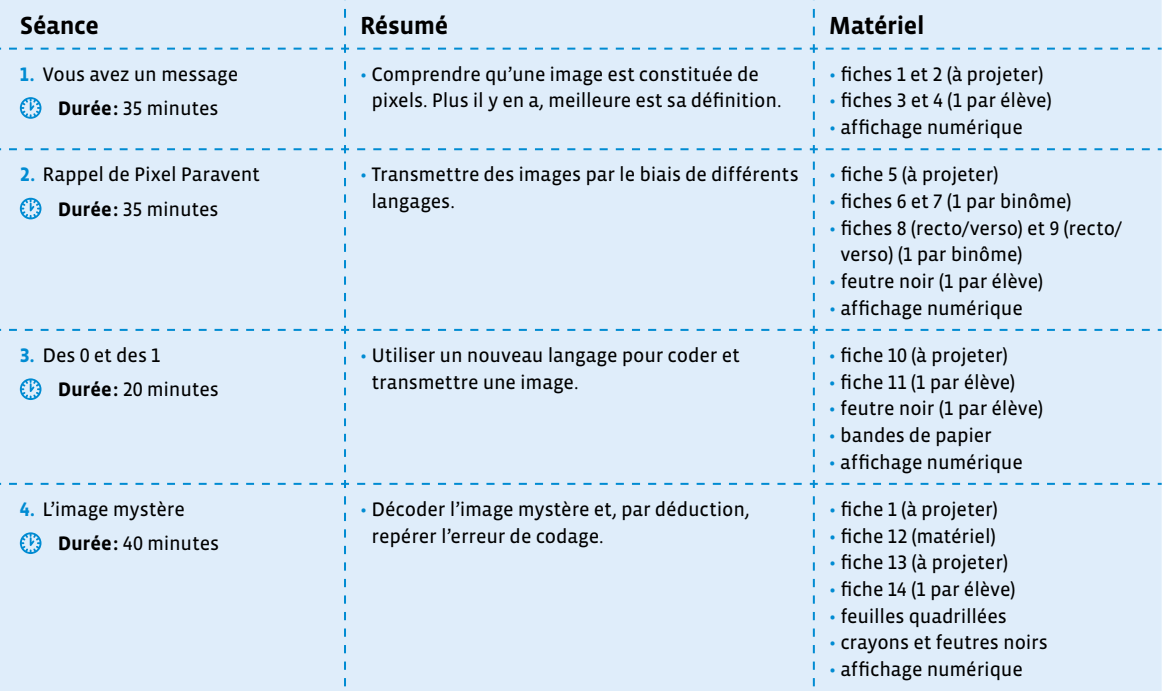

### **Séance 1 Vous avez un message**

#### **Résumé:**

• Comprendre qu'une image est constituée de pixels. Plus il y en a, meilleure est sa définition.

#### **Matériel:**

- fiches 1 et 2 (à projeter)
- fiches 3 et 4 (1 par élève)
- affichage numérique

#### **Temps 1.1: Réception d'un message**

**Modalités de travail: en collectif**

#### **Durée:** 5 minutes

Dans cette première séance, l'enseignante ou l'enseignant reçoit un message (fictif) d'une collègue avec deux images jointes. La deuxième est cependant illisible puisque représentée sous forme de code binaire, et comportant de plus une erreur.

#### **Consigne:** J'ai reçu ce matin le message d'une collègue que nous allons lire ensemble.

On affiche un message envoyé par Hélène, une de ses collègues. On peut s'aider de la fiche 1 en la complétant et/ou en la modifiant.

#### Bonjour,

Je t'envoie deux images qui pourront peut-être te servir. Il me semble cependant qu'il y a une petite erreur dans la seconde. Pourrais-tu, avec le soutien de tes élèves, m'aider à la détecter?

Cordialement.

**Image 1**

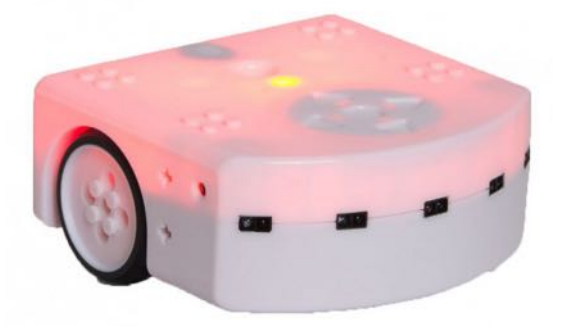

#### **Image 2**

```
01000000000000000010111111111001010100000001001010101111
101001111101010101000001001010101001001011010101001001010
010101001001010110101001111010100101000000010100101001111
1101101110010000000100000011111110111110000000000000010
```
Les deux *images* en question sont ensuite projetées par le biais de l'affichage numérique (voir fiche 1).

**Consigne:** Effectivement, il y a un problème avec cette deuxième image. Je ne vois pas trop comment on pourrait l'aider. On va d'abord s'intéresser à la première.

#### **Temps 1.2: Qu'est-ce qu'un pixel?**

**Modalités de travail: en collectif**

**Durée:** 5 minutes

#### **Consigne:** Je vous affiche l'image, pouvez-vous me la décrire?

Sur un affichage numérique, on montre la première image reçue. Celle-ci fait l'objet d'une description sommaire par les élèves qui reconnaîtront peut-être le robot Thymio si ceux-ci ont déjà mené des activités avec lui (c'est un robot, c'est Thymio, on le voit de profil, il est rouge, on voit une roue…).

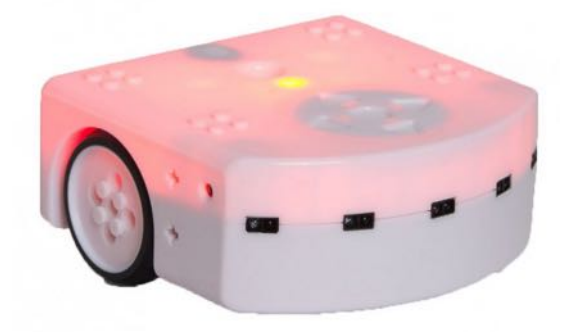

**Consigne:** On va regarder cette image de plus près, on va zoomer dessus, on va l'agrandir.

On agrandit l'image à plusieurs endroits jusqu'à obtenir sa pixellisation (effet produit lorsque les pixels de l'image deviennent apparents).

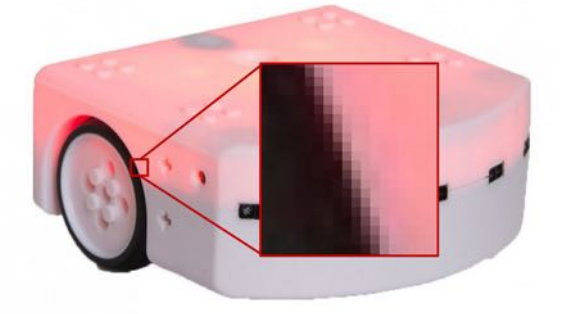

On amène les élèves à verbaliser le fait que l'image est en fait constituée de plusieurs petits carrés, chacun ayant sa propre couleur. On leur dit que ces petits carrés s'appellent des pixels (mot à noter au tableau avec, par exemple, la définition suivante: le plus petit élément qui constitue une image numérique).

#### **Temps 1.3: Définition n'est pas résolution!**

**Modalités de travail: en collectif**

**Durée:** 5 minutes

**Consigne:** Il y a donc dans cette image de très nombreux pixels. Vraiment beaucoup: 538 775. Que se passet-il si on a la même image mais avec moins de pixels?

L'image proposée a une définition (nombre de pixels par ligne et par colonne) de 937X575 soit 538 775 pixels au total. Après un temps de questionnement et de formulation d'hypothèses par les élèves, on leur affichera la même image avec des définitions plus basses. On les amènera à verbaliser que moins une image possède de pixels, moins elle sera précise et détaillée. Elle sera donc de moins bonne qualité.

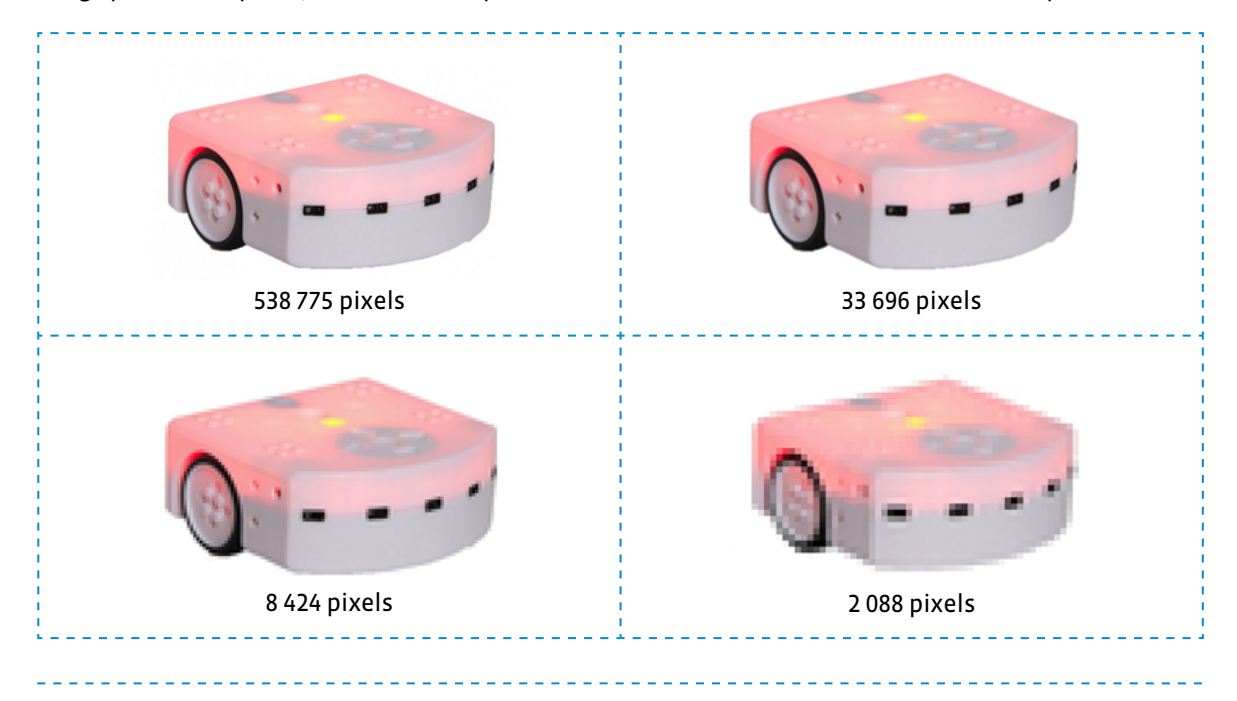

#### **Temps 1.4: Combien de pixels?**

**Modalités de travail: en collectif, puis en individuel**

**Durée:** 10 minutes

Sur un affichage numérique, on affiche la fiche 2.

**Consigne:** Je vous montre maintenant la même image avec encore moins de pixels. Combien y en a-t-il par ligne? Combien y en a-t-il par colonne? Enfin, combien y a-t-il de pixels au total sur cette image?

Les élèves doivent, après avoir précisé en collectif le nombre de pixels par ligne et par colonne, calculer le nombre de pixels total en effectuant une multiplication: 28X17 = 476 (dans leur cahier ou sur ardoise par exemple).

**Consigne:** Sur la fiche que je vous distribue (voir fiche 3), il y a des images avec les nombres de pixels indiqués par ligne et par colonne. Vous devez pour chacune d'elles calculer le nombre total de pixels et dire laquelle est de meilleure qualité, c'est-à-dire celle qui a le plus de pixels.

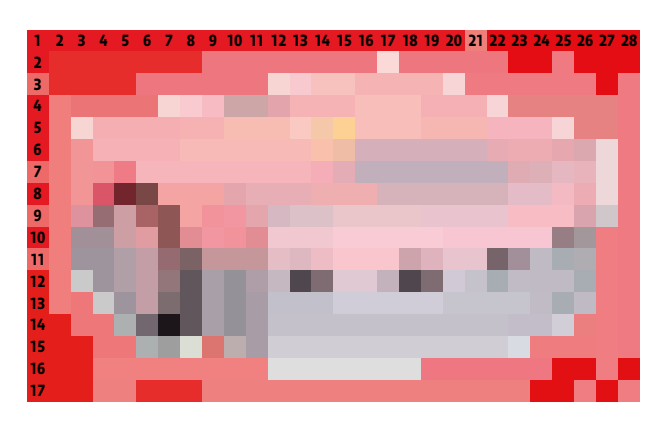

#### **Temps 1.5: Corrections, bilan et trace écrite**

**Modalités de travail: en collectif**

#### **Durée:** 10 minutes

Après avoir corrigé avec les élèves les calculs correspondants aux différentes images et trouvé celle qui avait la meilleure définition (voir fiche 3 – corrigé), on récapitule l'ensemble des connaissances de la séance sous forme d'une trace écrite (voir fiche 4 et fiche 4 – corrigé).

Une image numérique est constituée d'un **ensemble de points** appelés **pixels** (abréviation de **PIC**ture **El**ement) pour former une image. Le pixel représente ainsi le plus petit élément constitutif d'une image numérique.

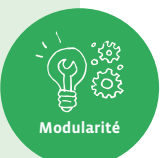

L'ensemble de ces pixels est contenu dans un tableau à deux dimensions constituant l'image. On appelle définition le nombre de points (pixels) constituant une image: c'est le nombre de colonnes de l'image que multiplie son nombre de lignes. Une image possédant 10 colonnes et 11 lignes aura une définition de 10 x 11 c'est-à-dire 110 pixels.

La résolution est le nombre de points contenu dans une longueur donnée (en pouce). Elle est exprimée en points par pouce (PPP en Français ou en anglais DPI pour Dots Per Inch). Une image a donc 3 caractéristiques: sa taille (définition) en points ou pixels, ses dimensions réelles (en centimètres ou pouces) et sa résolution (en pixels par pouce).

### **Séance 2 Rappel de Pixel Paravent**

#### **Résumé:**

• Transmettre des images par le biais de différents langages.

#### **Matériel:**

- fiche 5 (à projeter)
- fiches 6 et 7 (1 par binôme)
- fiches 8 (recto/verso) et 9 (recto/verso) (1 par binôme)
- feutre noir (1 par élève)
- affichage numérique

#### **Temps 2.1: Présentation**

**Modalités de travail: en collectif**

**Durée:** 10 minutes

Les élèves ont pu, en 4ª année, s'essayer à l'activité Pixel Paravent qui les a amenés à coder et à transmettre des images simples, en noir et blanc, constituées de pixels. Il s'agit dans cette séance de revenir sur cette activité, qui pourra cependant être réalisée par tous.

**Consigne:** La dernière fois, nous avons lu le message que nous avait envoyé une de mes collègues. Qui peut m'en dire plus?

Un questionnement progressif doit amener les élèves à préciser que:

• Le message comportait deux images.

- La deuxième image ne s'est pas affichée correctement: elle était représentée par une succession de chiffres.
- En agrandissant la première image, elle était composée de pixels.
- Plus il y a de pixels dans une image, meilleure est sa qualité (définition).

**Consigne:** Aujourd'hui, pour comprendre ce qui a pu arriver à cette deuxième image, nous allons nous envoyer des images, d'abord ensemble, puis par 2. Elles seront en noir et blanc. Vous avez pu peut-être déjà tester cela en 4<sup>e</sup> année, en jouant à Pixel Paravent. Nous allons faire la même chose en communiquant de trois manières différentes: à l'oral, avec des cartes noires et blanches, avec des lettres.

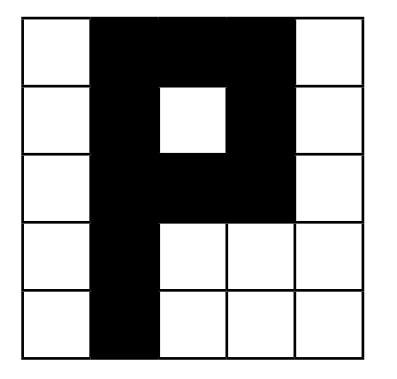

blanc, noir, noir, noir, blanc blanc, noir, blanc, noir, blanc blanc, noir, noir, noir, blanc blanc, noir, blanc, blanc, blanc blanc, noir, blanc, blanc, blanc

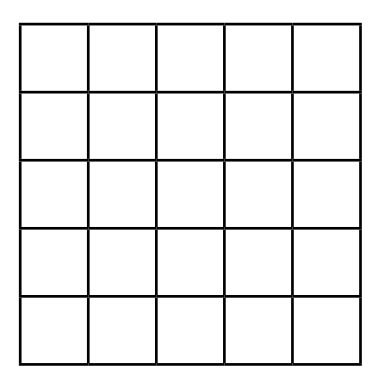

image de l'enseignant·e message oral

grille affichée au tableau

Le matériel pour ce temps se trouve sur les fiches 5, 6, 7 et 8. On affiche au tableau une grille vierge de 5 colonnes et de 5 lignes à l'aide d'un affichage numérique ou sur une affiche papier d'un format assez grand pour être vu par l'ensemble de la classe (voir fiche 5). On va, pour chaque ligne, demander à des élèves de venir colorier les cases en noir en fonction du message passé.

On réalisera la même activité avec une nouvelle image mais avec un message passé sous forme de cartes noires et blanches, puis avec des cartes avec les lettres N et B (voir fiches 8 et 9). On prépare une pile de cartes dans l'ordre des pixels et on la tend à l'élève qui doit les prendre dans l'ordre et colorier ou non les cases correspondantes.

#### **Temps 2.2: Transmission**

**Modalités de travail: en binômes**

**Durée:** 20 minutes

**Consigne:** L'élève A choisit une image parmi celles proposées. Elle ou il doit transmettre, à l'élève B, un message qui lui permettra de reconstituer l'image choisie sur sa grille vide. Le premier message se fera à l'oral (en utilisant les mots *noir* et *blanc*). Puis vous changerez les rôles. Le deuxième message se fera avec les cartes noires et blanches (voir fiche 8 recto/verso). Le troisième message se fera avec les cartes N et B (voire fiche 9 recto/verso). À chaque fois, vous vérifierez que l'image reconstruite correspond bien à l'originale.

Les élèves se font face avec un paravent (cela peut être un classeur tenu debout par exemple). Une pile de dessins sur grille est à disposition du joueur A (voir fiche 6). On peut aussi imaginer d'autres dessins, à partir d'une grille vide, réalisés au préalable par les élèves ou par l'enseignante ou l'enseignant.

L'élève A transmet son message à l'élève B qui la reconstitue sur sa grille vide (voir fiche 7). Puis les élèves comparent les deux grilles. Si elles sont identiques, le message était correct (émission) ainsi que son interprétation (réception).

#### **Temps 2.3: Synthèse**

**Modalités de travail: en collectif puis en individuel**

**Durée:** 5 minutes

**Consigne:** Vous avez donc codé des images, sous forme de messages. Vous avez transmis ces messages et vous les avez décodés pour reconstituer les images d'origine. Quels sont les langages que vous avez utilisés? Comment pouvons-nous l'écrire pour nous en souvenir?

\_\_\_\_\_\_\_\_\_\_\_\_\_\_\_\_\_\_\_\_\_\_\_\_\_\_\_

Après ces explications et un temps collectif, pour se mettre d'accord sur la formulation, les élèves complètent la trace écrite commencée lors de la séance précédente et dont voici une proposition:

- *C* Trace écrite (suite): Pour transmettre une image, on peut coder sa représentation en pixels. On peut utiliser différents langages:
	- Sous forme de consignes orales
	- Sous forme de cartes noires ou blanches
	- Sous forme de lettres N et B

**Consigne:** Nous avons vu que nous pouvions nous transmettre des images en utilisant différents langages. Mais alors comment font les machines? Comment un ordinateur peut-il transmettre une image à mon téléphone? Avec quel langage? Nous verrons cela ensemble lors de la prochaine séance.

On part du principe que le codage de l'image démarre invariablement par le premier pixel situé en haut à gauche de la grille fournie, c'est-à-dire selon le sens de la lecture de notre langue. Or, le sens de lecture est établi conventionnellement et peut être très différent d'une langue à l'autre: de gauche à droite (dextroverse), de droite à gauche (sinistroverse), de haut en bas, en boustrophédon (sans interruption de gauche à droite, puis de droite à gauche)… C'est un implicite fort qui mérite peut-être d'être précisé aux élèves, en faisant le lien avec le sens d'écriture et de lecture des langues indo-européennes.

### **Séance 3 Des 0 et des 1**

#### **Résumé:**

• Utiliser un nouveau langage pour coder et transmettre une image.

#### **Matériel:**

- fiche 10 (à projeter)
- fiche 11 (1 par élève)
- feutre noir (1 par élève)
- bandes de papier
- affichage numérique

#### **Temps 3.1: 0 pour le noir, 1 pour le blanc**

**Modalités de travail: en collectif puis en individuel**

#### **Durée:** 10 minutes

**Consigne:** La dernière fois, nous avons codé des images en utilisant plusieurs langages. Pouvez-vous me les rappeler? Je me demande si la deuxième image du message de ma collègue n'est pas aussi une sorte de langage pour transmettre des images. Nous allons essayer de coder des images avec ce nouveau langage. Je vais vous afficher une nouvelle image, toujours en noir et blanc, et toujours sur une grille. Cette fois-ci, nous allons essayer de la coder avec des 0 et des 1: le 0 pour le noir et le 1 pour le blanc.

<u> - - - - - - - - - - -</u>

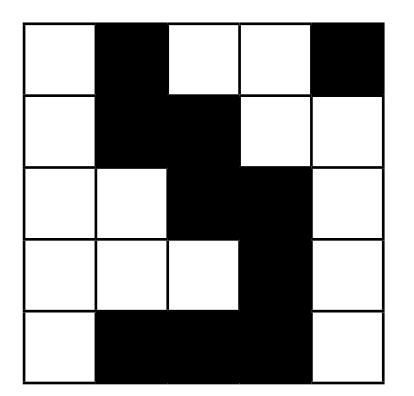

On affiche l'image ci-contre (voir fiche 10) et demande aux élèves de rédiger leur message sur une feuille ou sur une ardoise.

On peut s'attendre à ce que le message rédigé par les élèves prenne la forme d'une ligne continue (comme pour la deuxième image du message de la première séance) ou respecte l'organisation de la grille, par ligne de 5 chiffres. Des élèves peuvent venir au tableau pour écrire leur message et le faire valider par la classe. Pour faciliter la compréhension, on peut au préalable écrire chaque chiffre dans la case correspondante comme sur l'image ci-dessous (convention:  $0 = \text{noir}, 1 = \text{blanc}.$ 

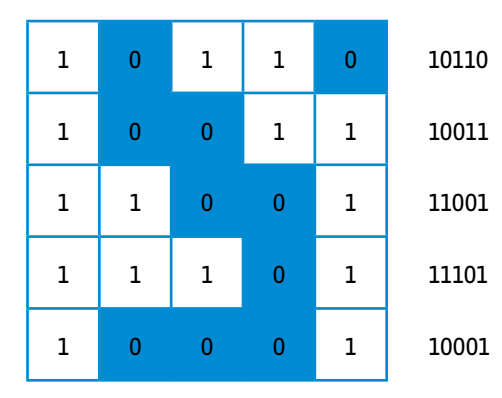

1011010011110011110110001

#### **Temps 3.2: Créer une image, la coder, la décoder**

**Modalités de travail: en individuel**

#### **Durée:** 10 minutes

Le matériel pour ce temps se trouve sur la fiche 11. Chaque élève va devoir, dans cette phase, créer sa propre image, la coder puis décoder celle de son camarade. Les élèves pourront ensuite comparer 2 à 2 si l'image du destinataire correspond bien à celle de l'expéditeur ou l'expéditrice.

**Consigne:** Vous allez, sur la première grille de cette fiche, créer une image en coloriant en noir certaines cases. Vous devrez ensuite, sur la bande de papier, écrire le code qui correspond à votre image avec des 0 et des 1. Vous passerez ensuite votre bande de code à votre camarade qui devra reproduire votre image sur sa deuxième grille.

On rappelle la convention de codage: 0 pour le noir, 1 pour le blanc.

On peut différencier cette activité en proposant plusieurs grilles aux élèves, de tailles différentes (en s'assurant que les deux élèves en binôme ont bien les mêmes grilles). On peut également, pour des facilités d'écriture et de lecture du code, séparer les suites de 5 chiffres (pour une grille de 5X5):

• • • •

Un temps de mise en commun pourra mettre l'accent sur les difficultés de codage d'une grille trop grande: plus il y a de codes à écrire et à déchiffrer, plus il y a de possibilités d'avoir des erreurs. On complétera la trace écrite des séances précédentes.

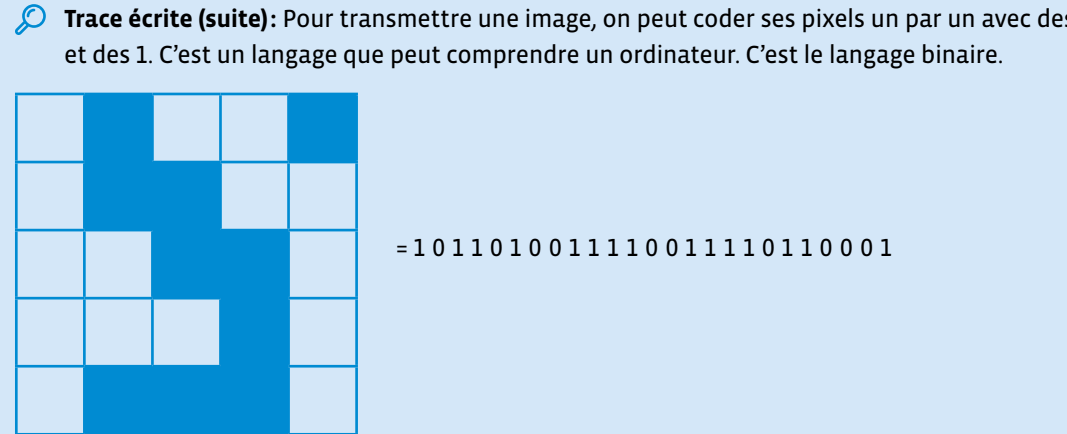

*C* Trace écrite (suite): Pour transmettre une image, on peut coder ses pixels un par un avec des 0

Cette séance peut être l'occasion d'aborder avec les élèves un aspect très important de la transmission de l'information.

En effet, le travail sur le langage binaire permet de découvrir qu'une machine ne comprend que des informations exactes. Il suffit d'un bug dans le codage de l'image pour produire un résultat non conforme. D'où la nécessité de mettre en place des procédures de vérification, permettant de s'assurer que le message est le même aux deux bouts de la chaîne d'information.

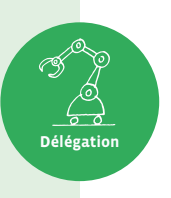

### **Séance 4 L'image mystère**

#### **Résumé:**

• Décoder l'image mystère et, par déduction, repérer l'erreur de codage.

#### **Matériel:**

- fiche 1 (à projeter)
- fiche 12 (matériel)
- fiche 13 (à projeter)
- fiche 14 (1 par élève)
- feuilles quadrillées
- crayons et feutres noirs
- affichage numérique

#### **Temps 4.1: L'image mystère**

**Modalités de travail: en collectif, puis par groupes (3-4 élèves)**

#### **Durée:** 30 minutes

On affiche au tableau la suite de chiffres de l'image mystère (en projetant par exemple le message 2 de la fiche 1):

01000000000000000010111111111001010100000001001010101111101 00111110101010100000100101010100100101101010100100101001010 10010010101101010011110101001010000000101001010011111101101 110010000000100000011111110111110000000000000010

#### **Consigne:** Est-ce qu'avec ce que nous avons appris jusque-là, nous en savons assez pour décoder et réparer la deuxième image du message de ma collègue? Qui peut me rappeler ce que nous savons?

Ce rappel, avant de les lancer sur l'activité, sert à réactiver les connaissances des élèves. Il peut s'appuyer sur les traces écrites collectives ou individuelles qui pourront être consultées pour résoudre l'énigme proposée. On peut aussi afficher le message de départ de la collègue Hélène afin de rappeler sa demande d'aide (voir fiche 1). On devra ici préciser que l'image comporte en fait deux erreurs:

- Elle n'a pas été affichée correctement, il faut donc dans un premier temps décoder le message binaire.
- Elle comporte une erreur, c'est d'ailleurs l'objet de la demande d'aide formulée dans le courrier électronique, il faut donc l'afficher pour pouvoir, dans un deuxième temps, repérer cette erreur.

**Consigne:** Vous allez vous mettre par 3 ou 4 et essayer ensemble de décoder cette image et de repérer l'erreur qui s'y est glissée. Pendant ce temps, je vais essayer de contacter ma collègue pour qu'elle puisse nous renvoyer l'image. Je vous distribue le code, vous pouvez utiliser, comme la dernière fois, des feuilles quadrillées et des crayons ou des feutres noirs.

Le matériel se trouve sur la fiche 12.

#### **Démarche** (voir fiche 14)

**1.** Dans un premier temps, les élèves doivent identifier que le nombre de 0 et 1 est de 225 soit 15X15. Cela correspond donc à une grille de 15 lignes et de 15 colonnes. D'autres combinaisons sont bien sûr possibles mais les activités précédentes ont normalement établi cet implicite de travailler sur des grilles aux mêmes nombres de lignes et de colonnes. On pourra se référer aux grilles de l'activité Pixel Paravent pour établir ce parallèle. Si les élèves sont bloqués à ce stade, on pourra donner cette information pour qu'elles et ils avancent à l'étape suivante. On pourra aussi les faire chercher par des essais successifs (11X11, 12X12, 13X13…).

- **2.** Dans un deuxième temps, il leur faudra donc séparer des groupes de 15 symboles.
- **3.** Ensuite, les élèves pourront construire sur leur feuille quadrillée ladite grille de 15X15.
- **4.** Elles et ils n'auront plus qu'à appliquer le décodage selon la convention établie (0 pour le noir, 1 pour le blanc) et colorier les cases adéquates. Une ou un élève pourra se charger de dicter le code, l'autre de colorier et une ou un troisième de vérifier. Les rôles peuvent changer à chaque ligne.
- **5.** Les élèves s'apercevront, au fur et à mesure du décodage, qu'il s'agit d'un labyrinthe. Celui-ci cependant, puisque le code comporte une erreur, ne pourra être résolu. Il leur faudra donc identifier (entourer) le ou les symboles qui permettent, en étant modifiés, de résoudre le labyrinthe.

En cas de difficulté pour certaines et certains élèves, leur donner explicitement les étapes:

- **1.** Trouver le nombre de cases à utiliser dans la grille (pixels)
- **2.** Séparer en groupes de même nombre de cases
- **3.** Créer la grille
- **4.** Colorier le quadrillage en fonction du code donné
- **5.** Trouver l'erreur et la corriger

#### **Temps 4.2: Confrontations, vérification**

**Modalités de travail: en collectif puis en individuel**

**Durée:** 10 minutes

**Consigne:** Je viens de recevoir la réponse d'Hélène. Elle a réussi à renvoyer l'image sans erreur. Je vais laisser terminer celles et ceux qui n'ont pas encore fini mais nous allons pouvoir comparer vos résultats avec la bonne image.

Le mail de la collègue Hélène et la pièce jointe se trouvent en annexe (voir fiche 13). L'image peut ainsi être affichée au tableau et les élèves vont pouvoir comparer leurs productions avec le résultat attendu. On pourra faire verbaliser aux élèves, si elles ou ils ne l'ont pas encore identifié, qu'il s'agit bien d'un labyrinthe. Elles et ils peuvent, pour celles et ceux qui ne l'ont pas encore fait, identifier l'erreur sur l'image et dans le code: il faut modifier le symbole qui se trouve à la deuxième place de la deuxième ligne, soit à la 17<sup>e</sup> place (changer le 0 en 1 pour que le passage se libère).

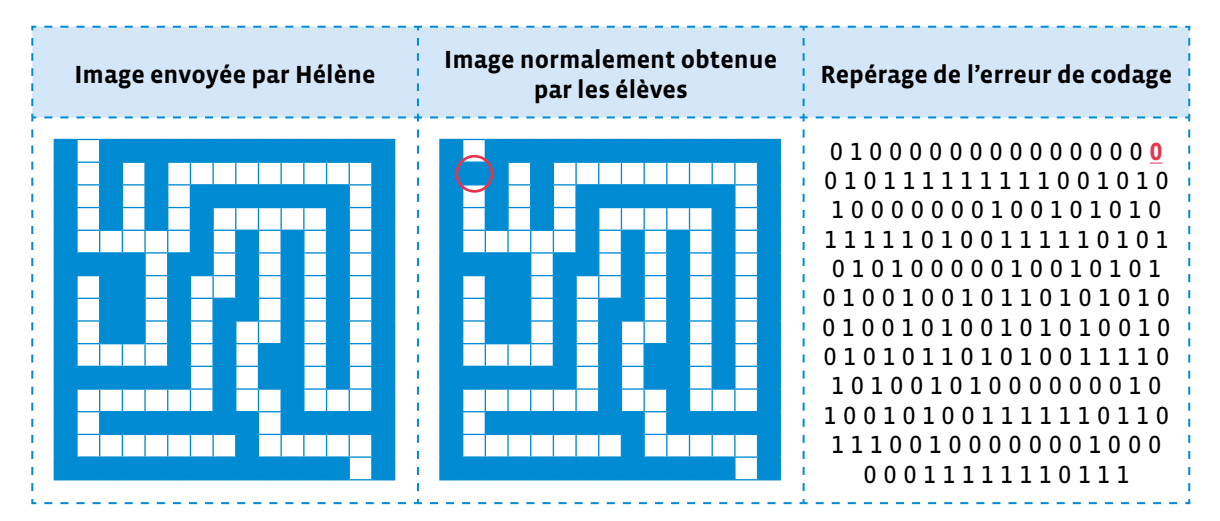

À ce stade, s'il est prévu d'aborder par la suite une séquence sur la robotique, on peut signaler que les élèves auront bientôt l'occasion de programmer un robot pour le faire sortir du labyrinthe.

- Les termes *coder*, *chiffrer*, *crypter* sont souvent mal utilisés. *Coder*, par exemple, est parfois employé comme synonyme de programmer, ceci est dû au jargon informatique où l'on dit *écrire du code*. On utilise aussi *coder* pour dire qu'on écrit un message pour qu'il soit incompréhensible à qui n'a pas la clé pour le mettre en clair. Remettons les choses en place d'un point de vue scientifique:
	- *Coder* signifie représenter de l'information, par exemple représenter un message textuel à l'aide de nombres. Quand on remplace les lettres par des nombres, on dit plus précisément qu'on *encode*, quand on recrée le texte à partir des nombres, on dit qu'on *décode*.
	- *Chiffrer* un message, c'est le transformer en quelque chose d'incompréhensible pour qui n'a pas la *clé de chiffrement* pour *déchiffrer* le message et ainsi réussir à le comprendre.
	- *Crypter* est souvent utilisé pour dire *chiffrer* mais son usage est déconseillé. Il est entré dans le langage courant à cause d'une mauvaise traduction de l'anglais *to encrypt* qui signifie *déchiffrer*.
	- *Décrypter* signifie qu'on parvient à lire un message chiffré en cassant son chiffrement, c'est-àdire qu'on parvient à le lire illégitimement alors qu'on ne dispose pas de la clé de chiffrement.

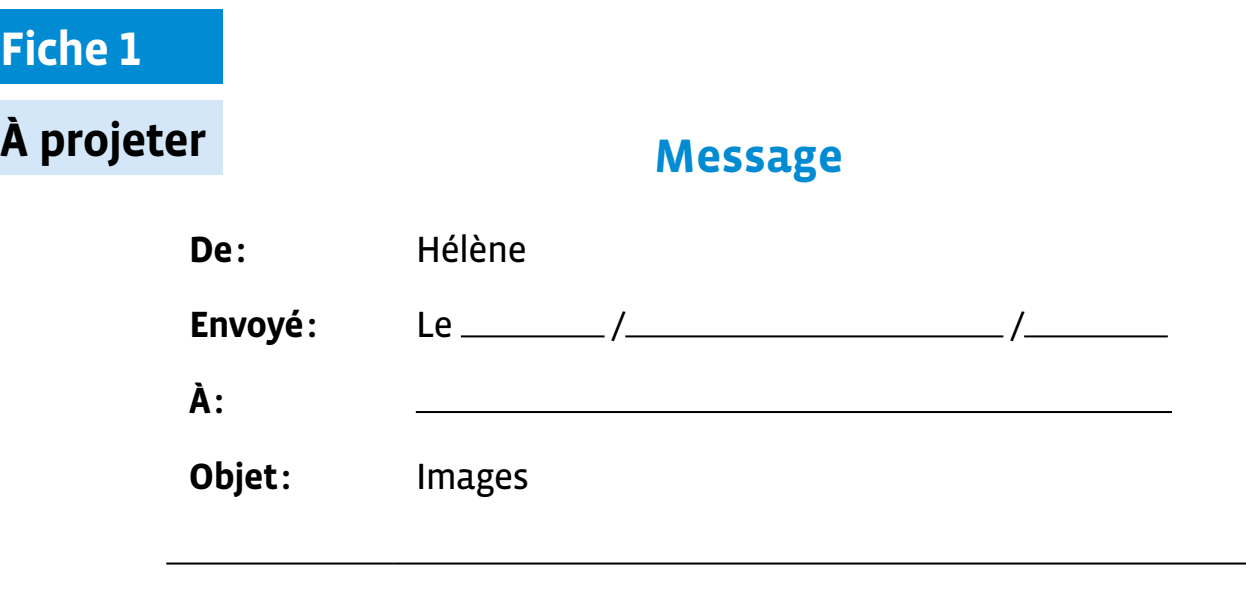

#### Bonjour,

Je t'envoie deux images qui pourront te servir. Il me semble cependant qu'il y a une petite erreur dans la seconde.

Peut-être pourras-tu, avec le soutien de tes élèves, m'aider à la détecter?

Cordialement.

**Image 1**

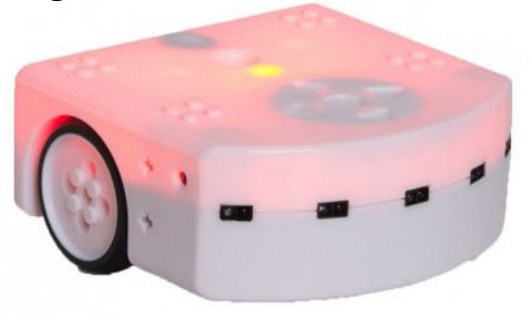

#### **Image 2**

```
010000000000000000101111111110010101000
000010010101011111010011111010101010000
010010101010010010110101010010010100101
010010010101101010011110101001010000000
101001010011111101101110010000000100000
011111110111110000000000000010
```
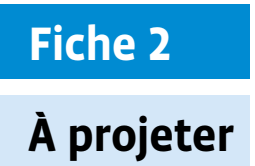

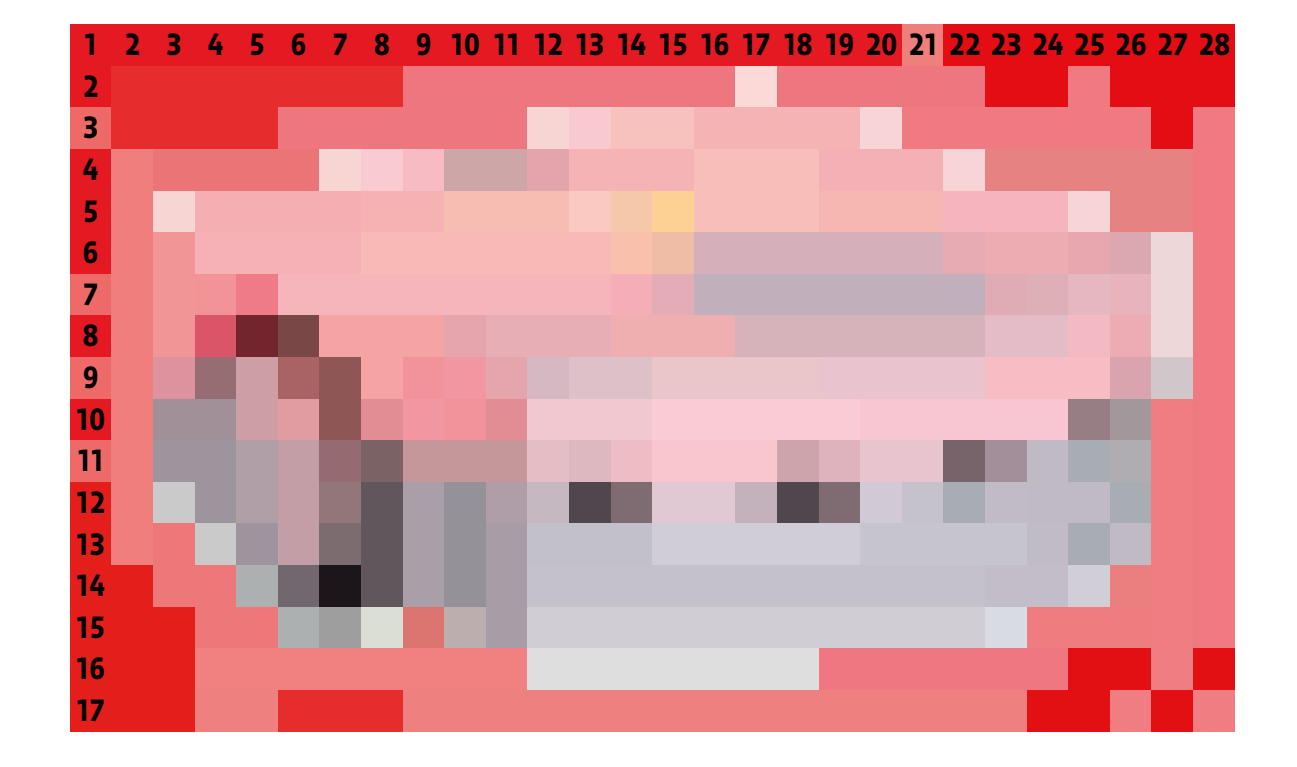

#### **Prénom:**

### **Images et définitions**

- **1.** Pour chaque image, calcule le nombre total de pixels pour trouver sa définition.
- **2.** Entoure l'image qui a la meilleure qualité (la meilleure définition).

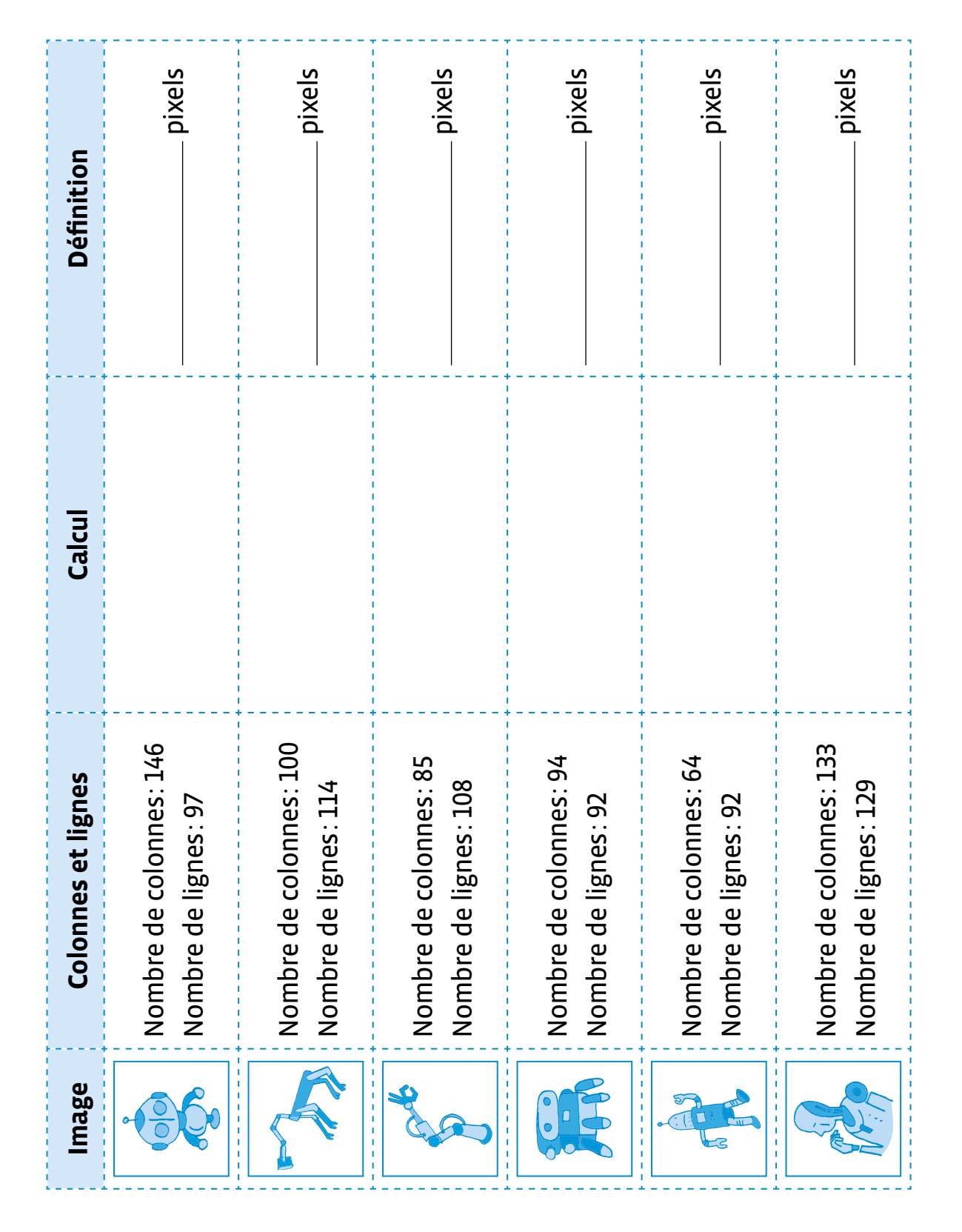

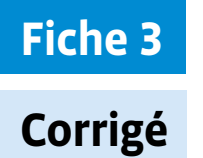

### **Images et définitions**

- **1.** Pour chaque image, calcule le nombre total de pixels pour trouver sa définition.
- **2.** Entoure l'image qui a la meilleure qualité (la meilleure définition).

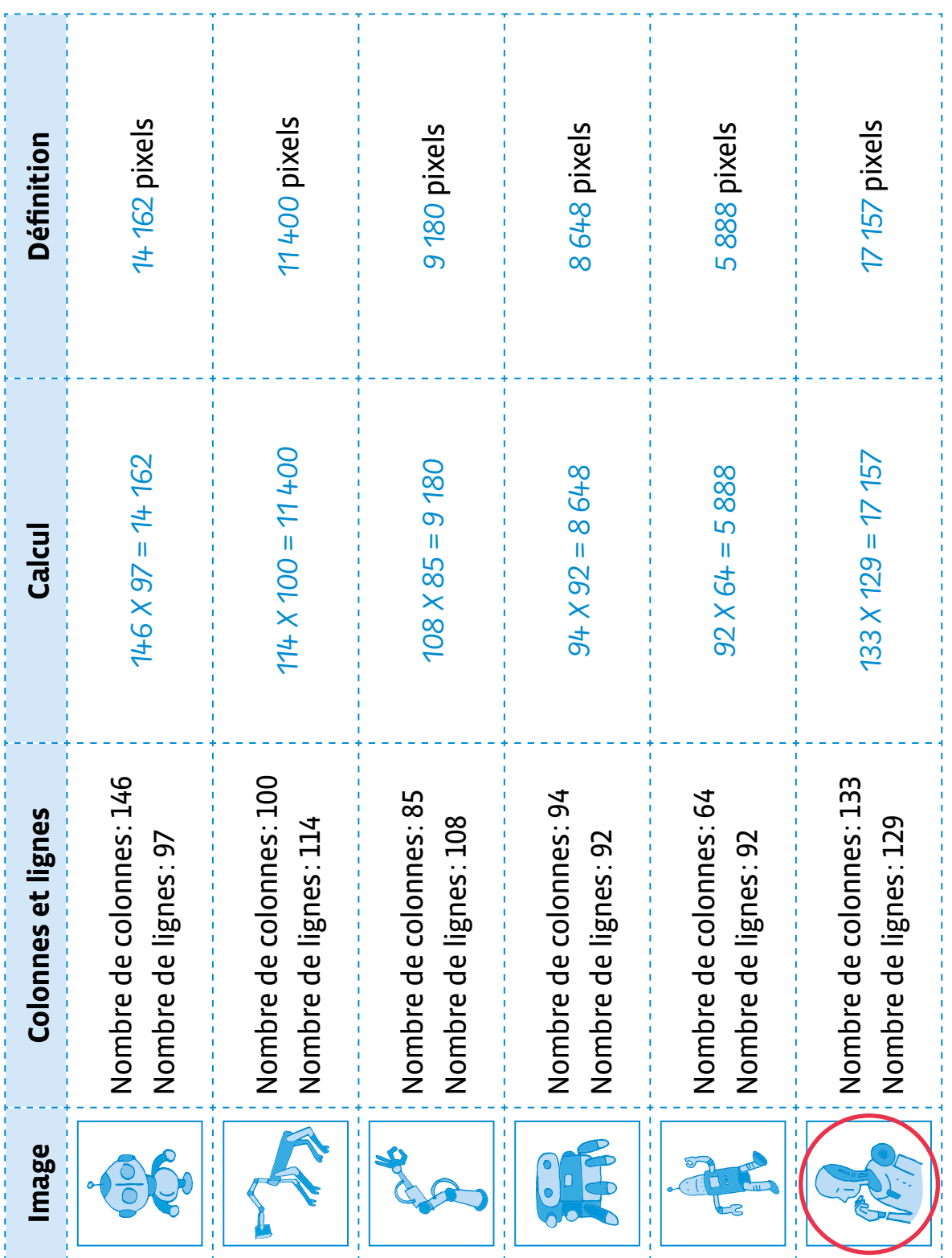

#### **Prénom:**

### **Une image numérique**

Complète avec les mots: **nette** / **pixels** / **flou** / **définition** / **pixelisée** / **image** Une → **\_\_\_\_\_\_\_\_\_\_\_\_\_\_\_\_\_\_\_\_** est représentée sur un écran avec des petits carrés que l'on appelle des → \_\_\_\_\_\_\_\_\_\_\_\_\_\_\_\_\_\_\_. Plus il y a de pixels pour représenter une image, plus elle sera détaillée et **!** . Moins il y a de pixels, moins l'image sera détaillée, moins précise, on a une impression de  $\rightarrow$  \_\_\_\_\_\_\_\_\_\_\_\_\_\_\_\_\_\_\_\_\_\_. On dit que l'image  $\mathsf{est} \rightarrow \_\_\_\_\_\_\$ Le nombre de pixels d'une image correspond à sa  $\rightarrow$  \_\_\_\_\_\_\_\_\_\_\_\_\_\_\_\_\_\_\_. Une image de 30 pixels de large et 20 pixels de hauteur est donc définie par 30 x 20 = 600 pixels. Image nette Image pixelisée

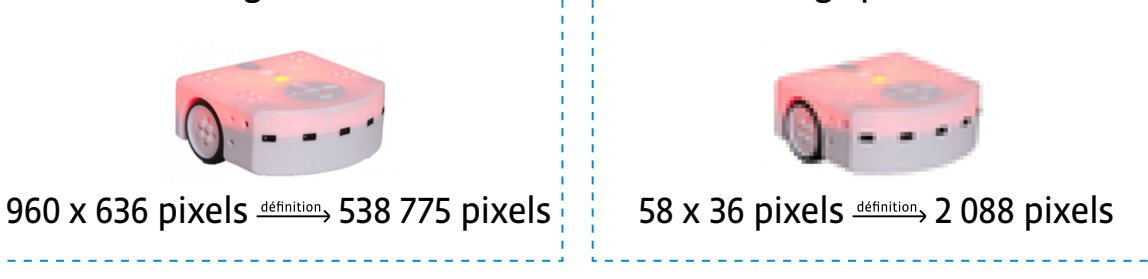

### **Fiche 4**

# **Corrigé Une image numérique**

Complète avec les mots:

**nette** / **pixels** / **flou** / **définition** / **pixelisée** / **image**

Une → *image* est représentée

sur un écran avec des petits carrés que l'on

appelle des  $\rightarrow$  *pixels* .

Plus il y a de pixels pour représenter une

image, plus elle sera détaillée et

 $\rightarrow$  nette .

Moins il y a de pixels, moins l'image sera détaillée, moins précise,

on a une impression de **!** flou . On dit que l'image

est **!** pixelisée .

Le nombre de pixels d'une image correspond à sa → définition . Une image de 30 pixels de large et 20 pixels de hauteur est donc définie

par 30 x 20 = 600 pixels.

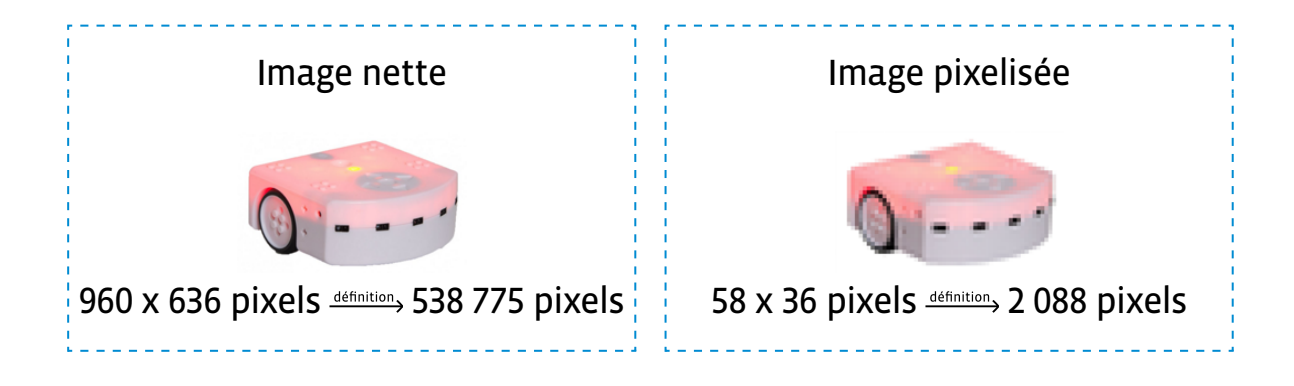

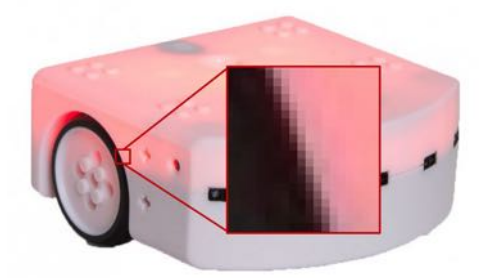

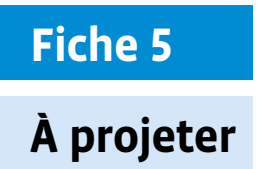

r

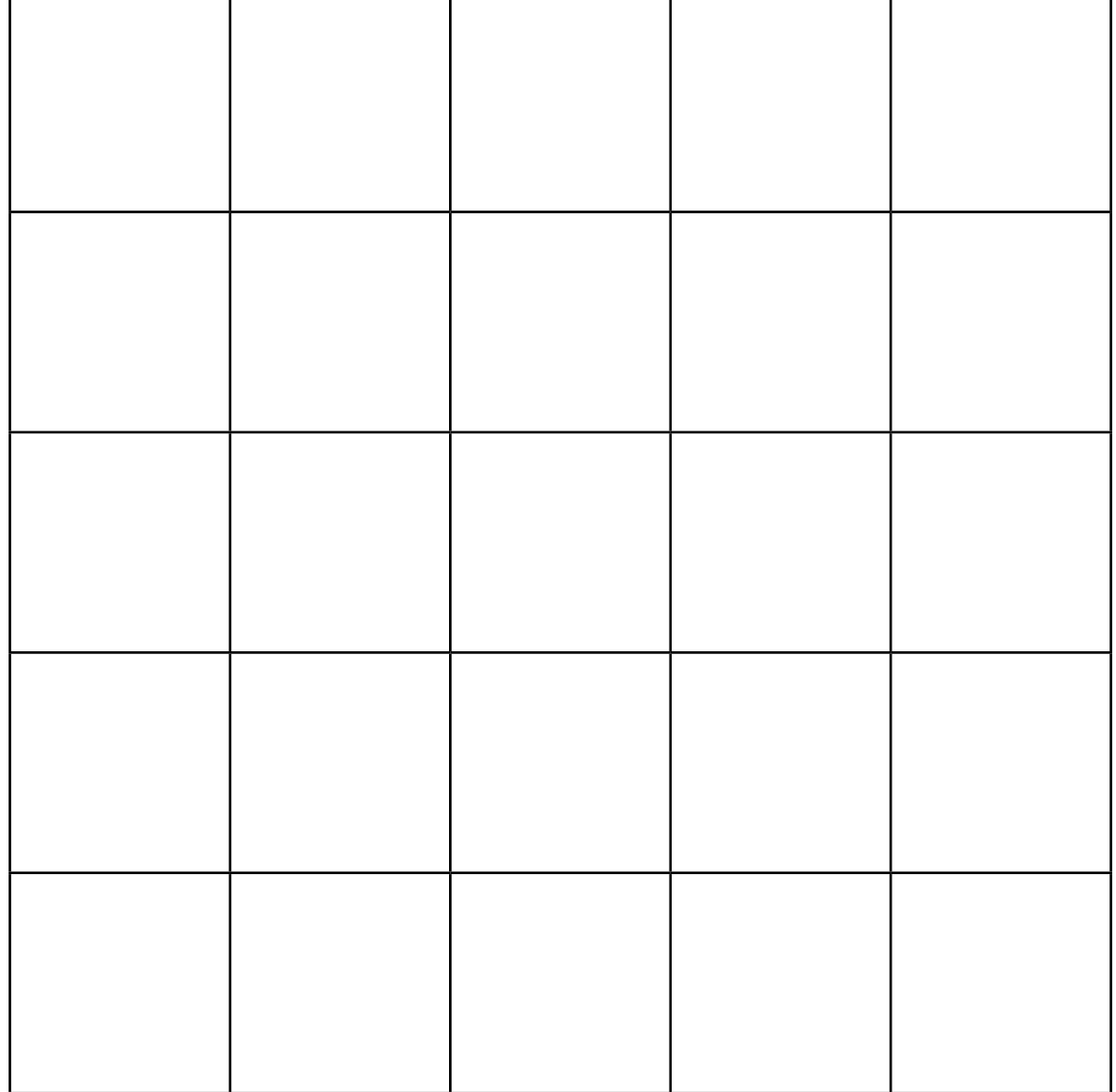

## **Fiche 6**

### **Pixel Paravent - 1**

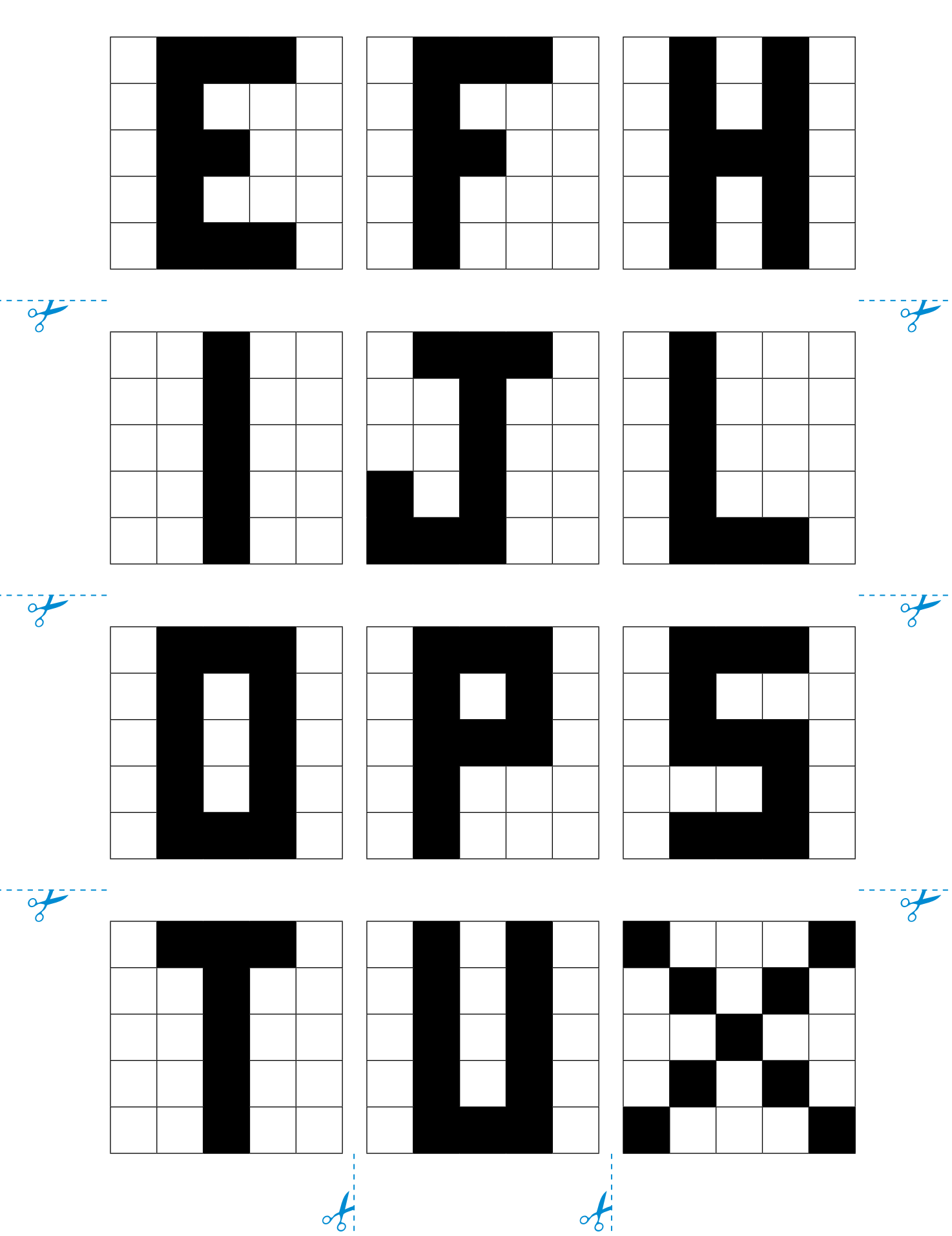

 $\frac{1}{\sqrt{2}}$ 

 $\frac{1}{\sqrt{2}}$ 

 $\frac{1}{\sqrt{2}}$ 

### **Pixel Paravent - 2**

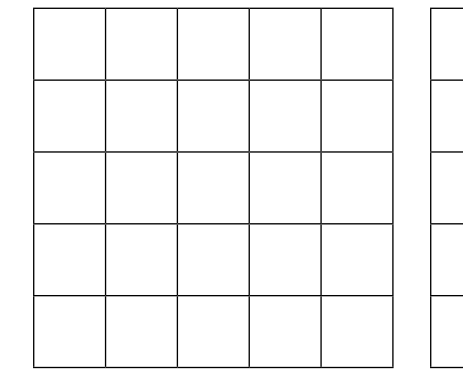

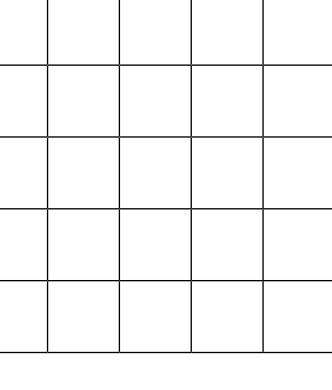

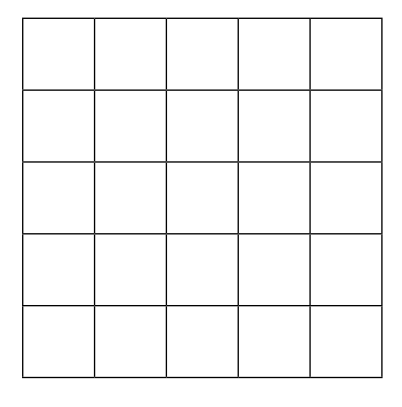

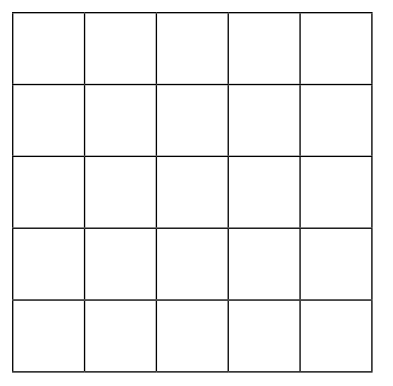

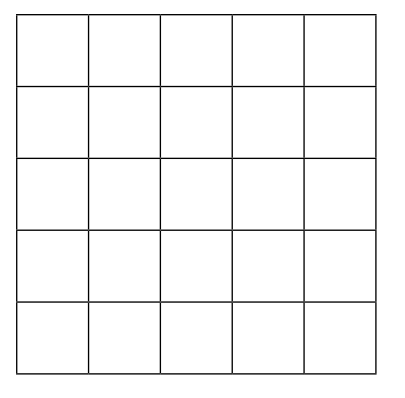

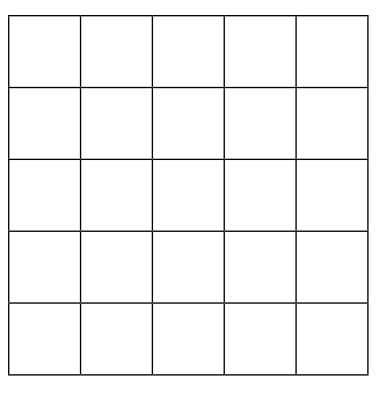

 $\frac{1}{\sqrt{2}}$ 

 $\frac{1}{\sqrt{2}}$ 

 $\frac{1}{\sqrt{2}}$ 

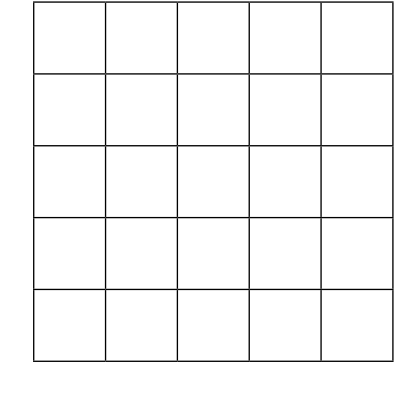

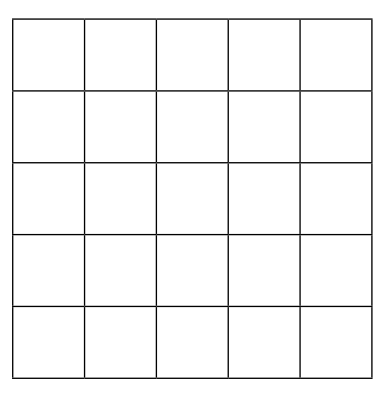

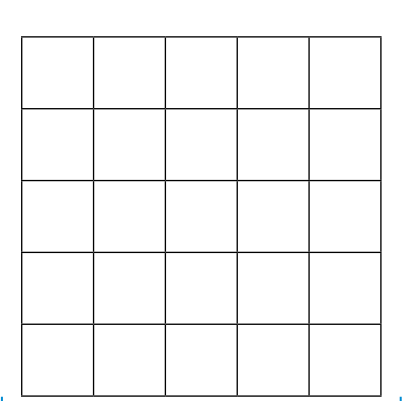

 $\frac{1}{2}$ 

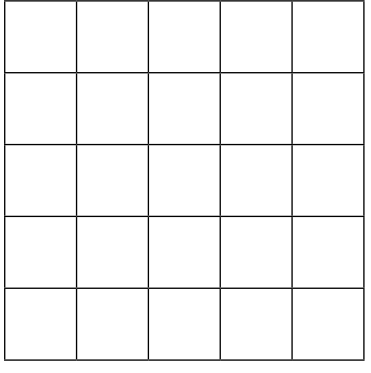

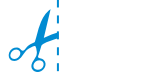

### **Pixel Paravent - recto**

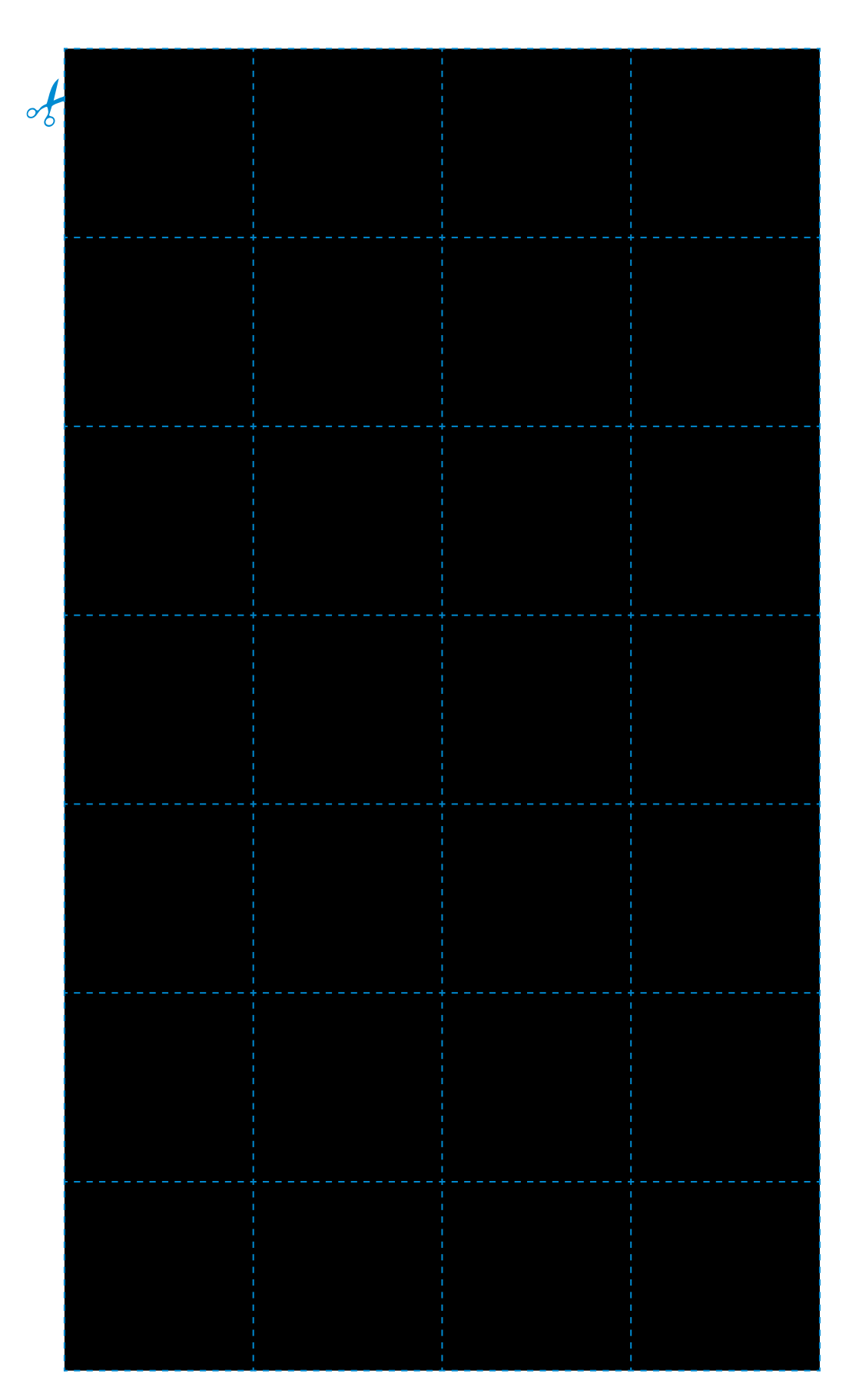

### **Pixel Paravent - verso**

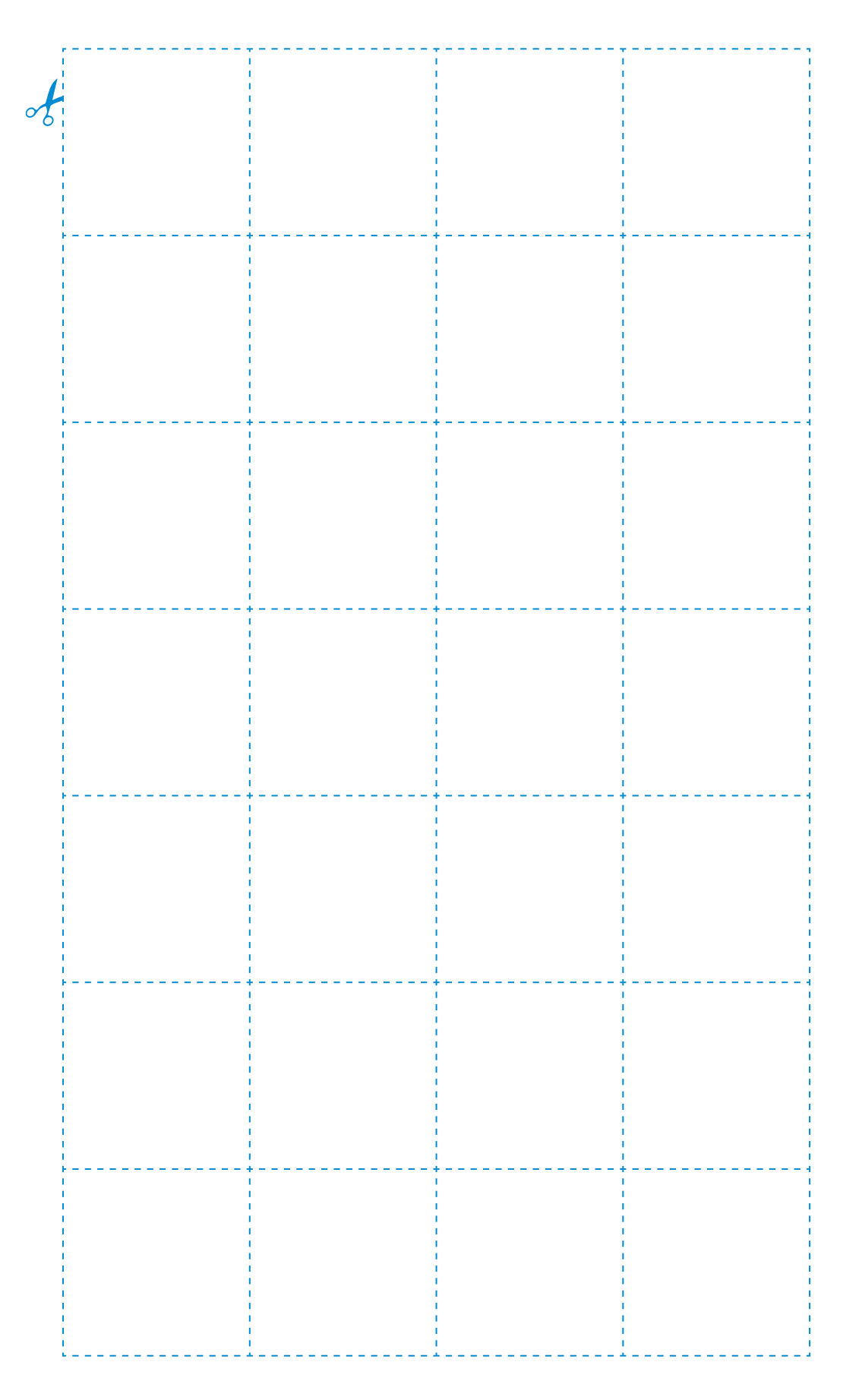

### **Pixel Paravent - recto**

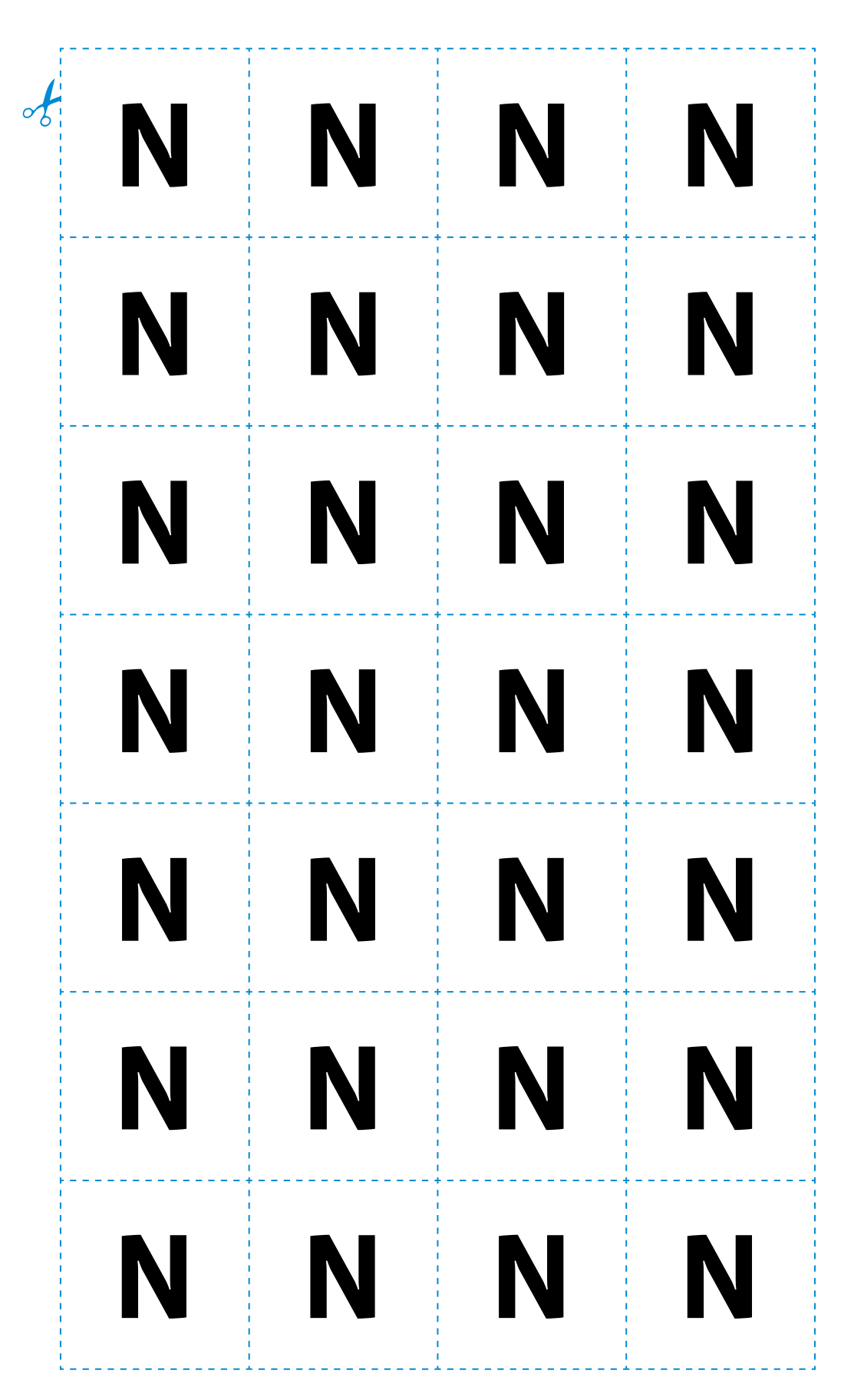

### **Pixel Paravent - verso**

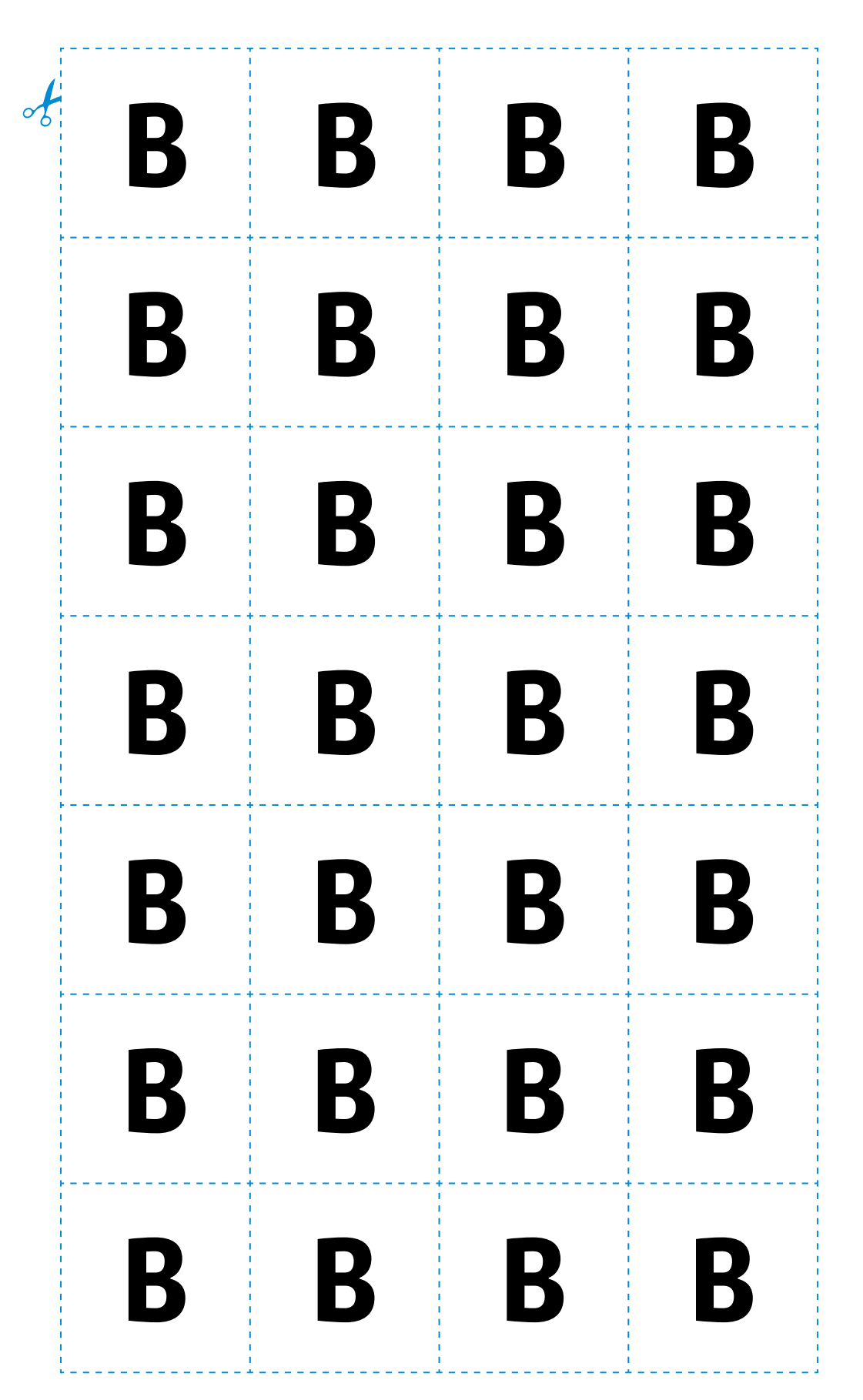

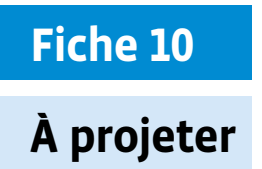

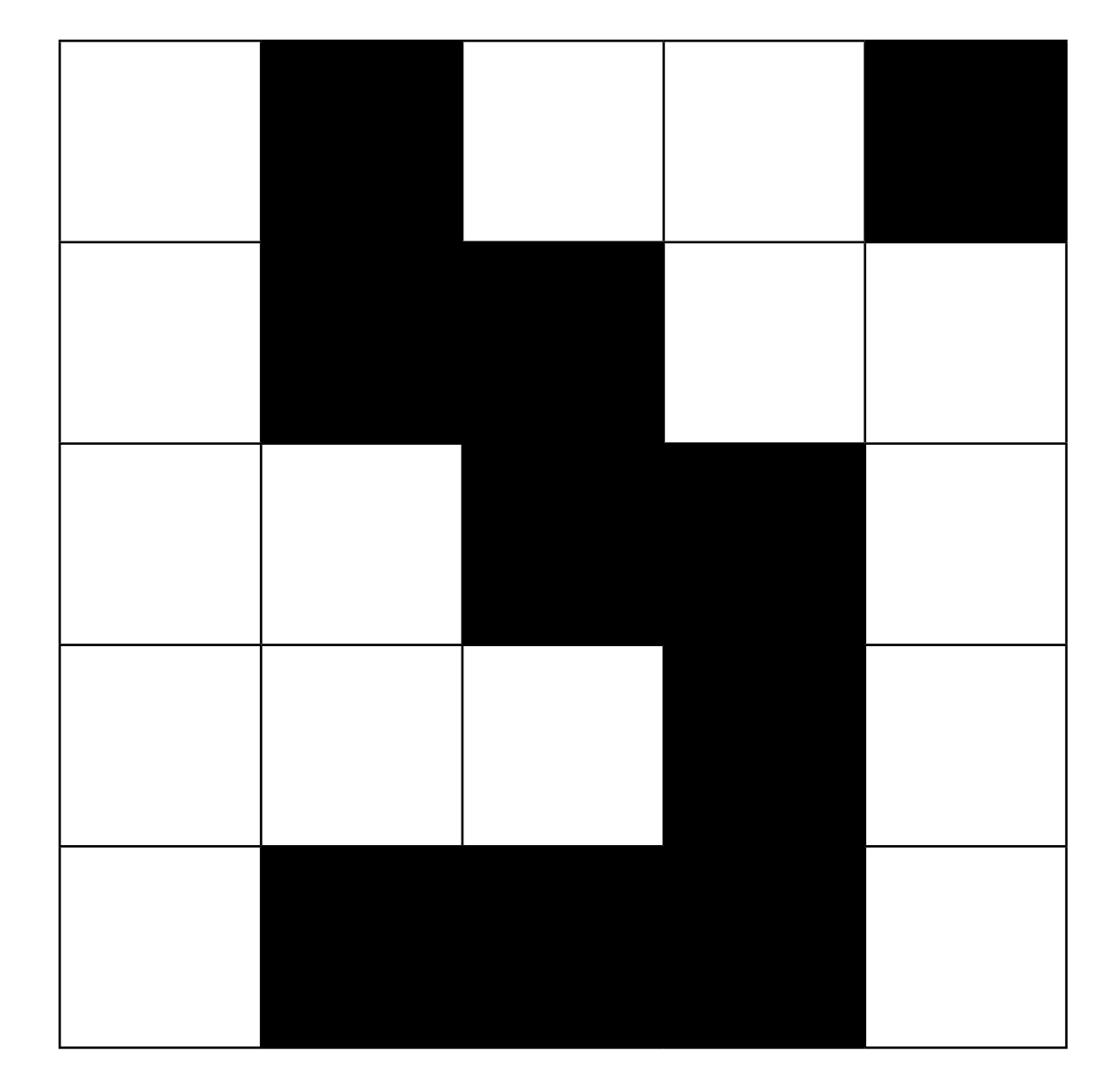

**Prénom:** 

### **Images à coder et décoder**

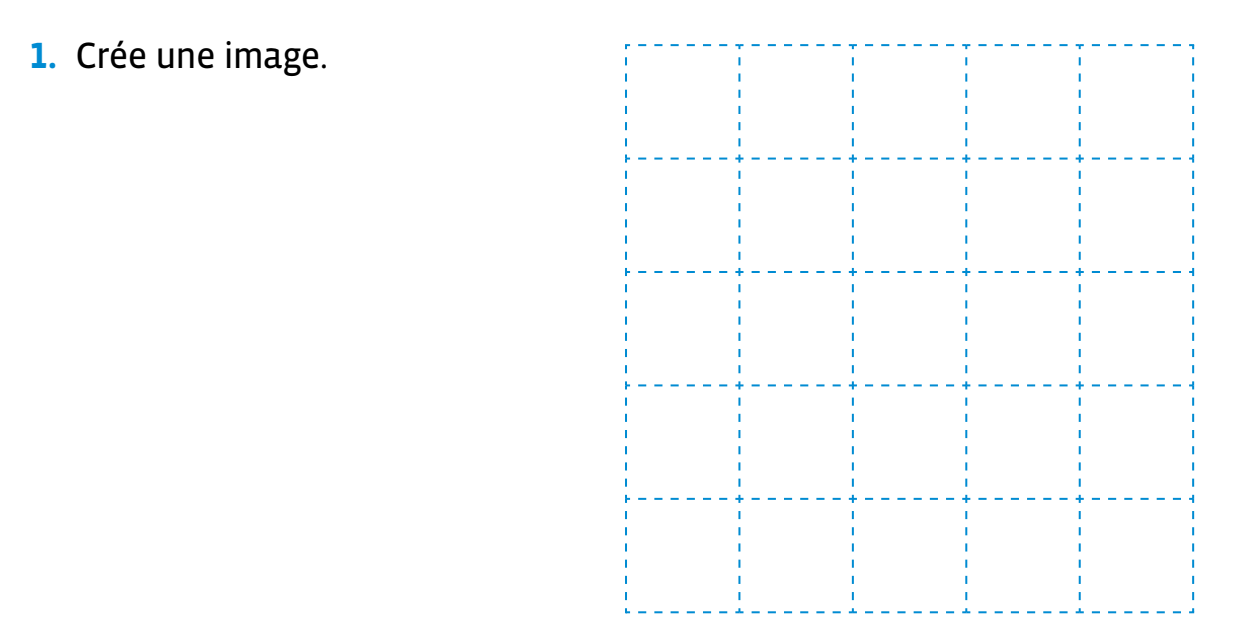

- **2.** Code ton image sous forme de 0 et de 1 (0 = noir, 1 = blanc).
- →
- **3.** Recopie ce code sur une bande de papier.
- **4.** Échange cette bande de papier avec quelqu'un.
- **5.** Déchiffre le code que tu as reçu en redessinant l'image qu'il représente.

Comparez vos résultats.

### **L'image que j'ai déchiffrée**

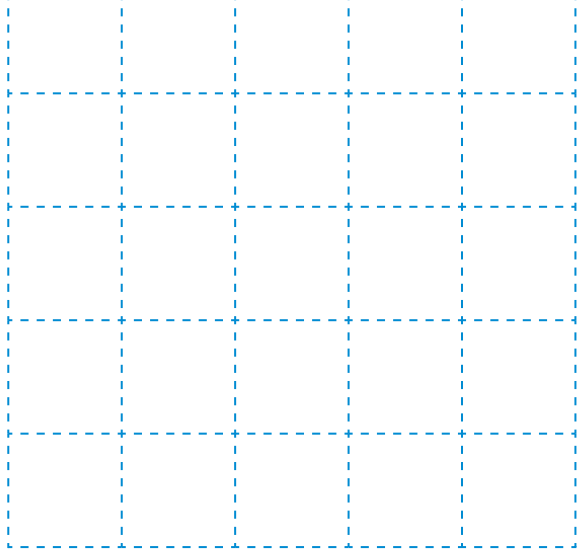

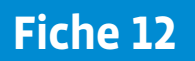

 $\rightarrow$ 

 $\rightarrow$ 

 $\frac{1}{\sqrt{2}}$ 

 $\circ \neq$ 

### **Code de l'image mystère**

 

 

 

 

 

# **Fiche 13**

# **À projeter La clé du mystère**

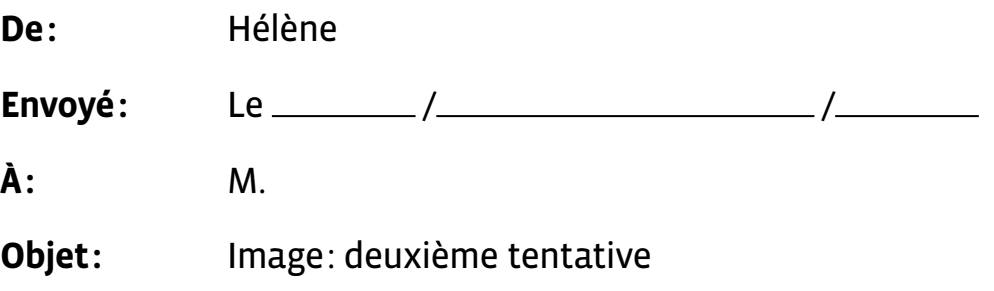

#### Hello!

Je suis désolée que tu n'aies pas pu lire la deuxième image que je t'ai envoyée. Je te la renvoie donc en pièce jointe de ce message en espérant qu'il n'y aura pas de problème cette fois.

Cordialement,

Hélène

### **Images à coder et décoder**

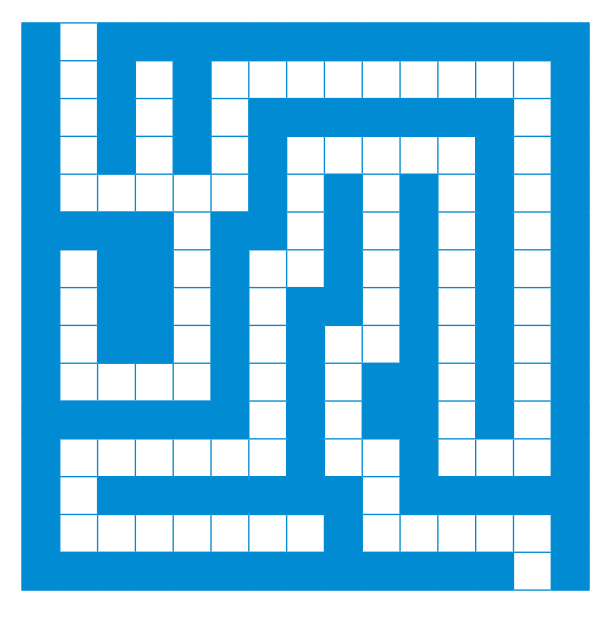

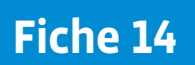

### **Les étapes de la résolution du problème**

#### **étape 1**

 / 000101111111110 / 010101000000010 / 010101011111010 / 011111010101010 / 000010010101010 / 010010110101010 / 010010100101010 / 010010101101010 / 011110101001010 / 000000101001010 / 011111101101110 / 010000000100000 / 011111110111110 / 000000000000010

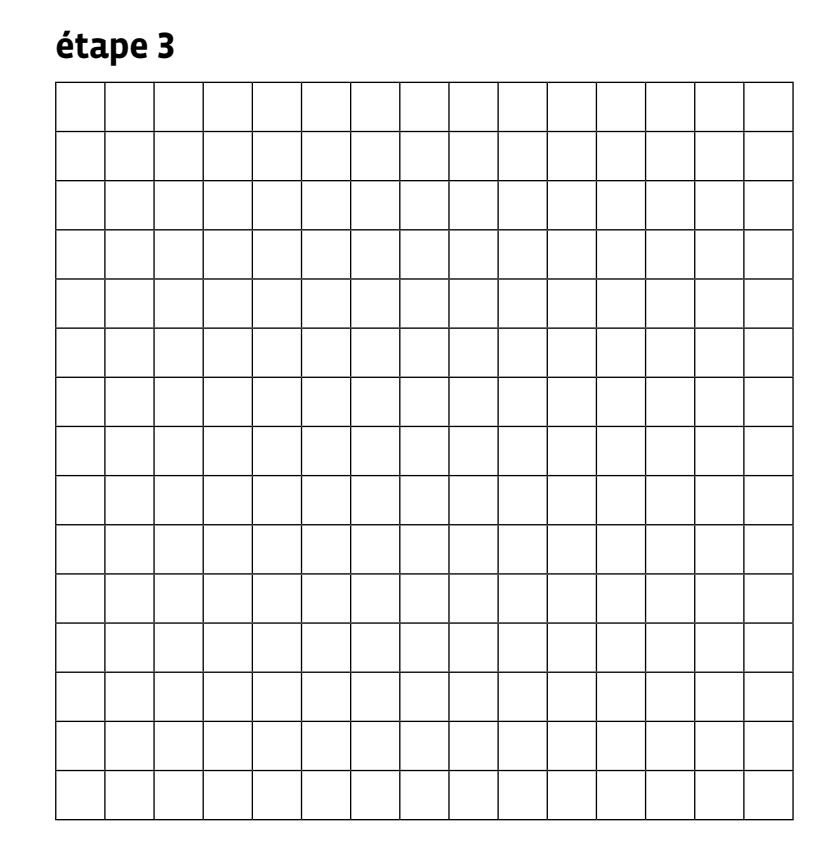

#### **étapes 4 et 5**

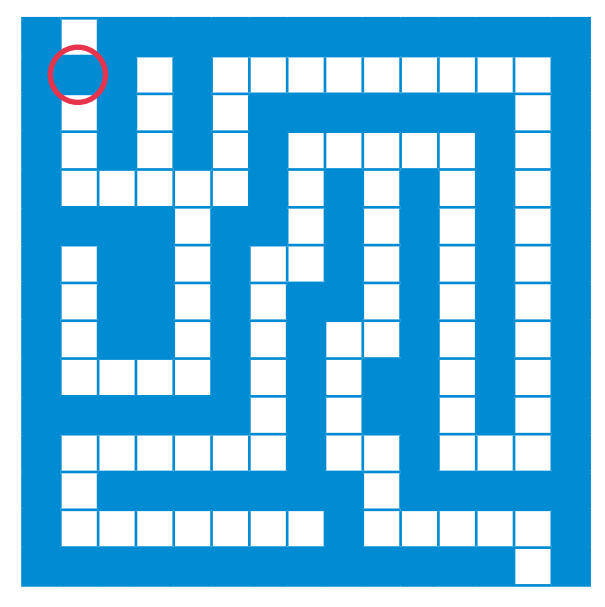

**0**01011111111